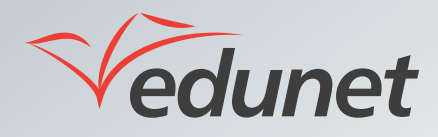

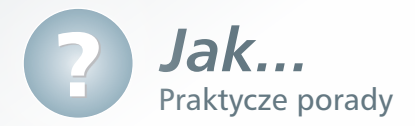

## *Jak uczniowie mogą zapisywać swoje notatki w systemie?*

Każdy uczeń może w systemie zapisywać własne notatki. Aby to zrobić, należy:

- **1.** Zalogować się na stronie www.eduportal.umt.tarnow.pl.
- **2.** Kliknąć znajdującą się w lewym górnym rogu ekranu ikonę **Znaczniki i notatki** .
- **3.** W nowo otwartym oknie przejść na zakładkę **Tablica notatek**.

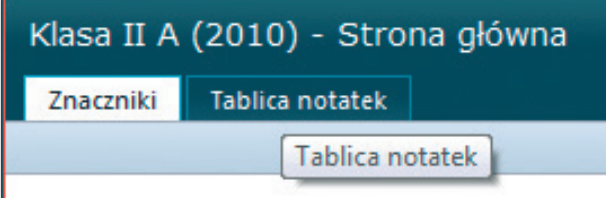

- **4.** Wpisać treść notatki.
- $\sqrt{2}$  Jeśli dodawana notatka ma się wyświetlać jedynie jej autorowi, należy wstawić znacznik w polu Prywatne.
- **5.** Kliknąć przycisk Ogłoś.